# **Herramienta de optimización de potencias (tarifas 3.0, 6.1, 6.2, 6.3 y 6.4 TD)**

# **SOLICITUD DE REGISTRO DE PROGRAMA DE ORDENADOR**

**octubre de 2022**

# *MEMORIA DE LA APLICACIÓN*

**Solicitante: Universidad de León (representante: Carlos Gaspar Polanco de la Puente, Vicerrector de Investigación)**

**Autores: Álvaro de la Puente Gil, Miguel de Simón Martín, Alberto González Martínez, Ana María Diez Suárez, Marta Martínez Benavides y Jorge J. Blanes Peiró.**

## **BREVE DESCRIPCIÓN DE LA OBRA Introducción y contextualización**

La comprensión del procedimiento de la optimización de potencias en las *tarifas* 3.0 TD, 6.1 TD, 6.2 TD, 6.3 TD y 6.4 TD es una competencia que debe ser adquirida por los estudiantes de las titulaciones de Ingeniería en asignaturas relacionadas con el Área de Ingeniería Eléctrica.

Se presenta una herramienta de apoyo al alumno para mejorar su compresión del impacto en la facturación del suministro de energía eléctrica de las potencias contratadas en las *tarifas* para PYMES y el sector público. Se excluyen, de este modo, las *tarifas* domésticas. Por otro lado, el aplicativo presentado constituye una herramienta de apoyo al docente para ilustrar la exposición teórica relacionada con la optimización de las potencias para cada *tarifa*.

La herramienta de trabajo resuelve el procedimiento de optimización de potencia que debe utilizarse para realizar cualquier mejora en los términos de facturación en el alcance de las *tarifas* 3.0 TD y de 6.1 TD a 6.4 TD, de cualquier suministro de energía eléctrica, utilizado habitualmente en las prácticas de diversas asignaturas impartidas por los docentes del área, entre las que destacan:

- Ahorro y eficiencia energética (4º curso del Grado en Ingeniería de la Energía).
- Gestión de la energía eléctrica (4º curso del Grado en Ingeniería Eléctrica).
- Electricidad industrial (3º curso del Grado en Ingeniería Mecánica).
- Centrales térmicas (3º curso del Grado en Ingeniería de la Energía).
- Ampliación de instalaciones eléctricas (4º curso del Grado en Ingeniería Eléctrica).

La concepción original de este simulador digital interactivo se debió a la necesidad de ajustarse al cambio de normativa, según la *Circular 3/2020 de la Comisión Nacional de los Mercados y la Competencia* [1] y la *Resolución de 16 de diciembre de 2021, por el que se establecen los valores de los peajes de acceso* [2], de tal forma que se pueda obtener un adecuado dimensionamiento de los parámetros a contrastar en relación con la selección de las potencias a contratar. Tanto el alumno como el docente pueden observar las potencias que han sido registradas de manera gráfica en función de los *períodos* y ver si lo que está contratado es lo óptimo.

Finalmente, la herramienta muestra los intervalos temporales en los cuales pueden existir excesos de potencia, debido a que en ocasiones resulta más rentable pagar estos excesos en función del precio que tienen y en el *período* correspondiente, que tener la potencia demasiado sobredimensionada. Por ello, se ajustará la potencia al valor óptimo, teniendo en cuenta siempre que el cambio de las potencias en cada *tarifa* implica un coste en su tramitación, tanto para su incremento como para su decremento.

### **Análisis de la normativa vigente**

La tarifación eléctrica consta de dos componentes fundamentales, el término de energía y el término fijo de la factura o término de potencia. Dependiendo la potencia que se tenga contratada en el suministro eléctrico, se distinguen diferentes *tarifas*, desde *tarifas* domésticas (*tarifa* 2.0 TD), inferiores a 15 kW, hasta *tarifas* industriales, con potencias contratadas superiores a los 15 kW (*tarifas* 3.0 TD y de 6.1 TD a 6.4 TD).

En las *tarifas* domésticas un consumo instantáneo superior al contratado supone una desconexión de la instalación, mientras que, en las instalaciones de mayor envergadura o suministros ininterrumpibles, que cuentan con *tarifas* 3.0 TD y de 6.1 TD a 6.4 TD, la superación en el término de potencia supone la imposición de una serie de penalizaciones por exceso de consumo de potencia.

Conforme a la disposición transitoria primera de la Circular 3/2020 [1], *los consumidores podrán modificar dos veces las potencias contratadas con objeto de adaptarlas a los períodos definidos en la circular sin coste alguno durante el* período *de doce meses a contar desde el 1 de junio de 2021*, a pesar de no haber transcurrido doce meses desde la última modificación de potencias. Esta opción viene permitida debido a los preceptivos cambios impuestos a los clientes, de cambiarse de *tarifa*. La *tarifa* 3.0 A, vigente hasta el 31 de mayo de 2021, pasa a denominarse *tarifa* 3.0 TD y la *tarifa* 3.1 A pasa a la 6.1 TD, cada una con sus correspondientes características de periodicidad de energía y de potencia.

Las figuras 1 a 4 ilustran los *períodos* tarifarios asignados a cada una de las *tarifas*, observándose que los *períodos* de las nuevas *tarifas* varían también en función de los meses del año, a diferencia de las antiguas *tarifas* que solo distinguían *períodos* de verano e invierno. Debe destacarse que existen meses en los cuales no se consume potencia en un determinado *período*, pero sí se factura.

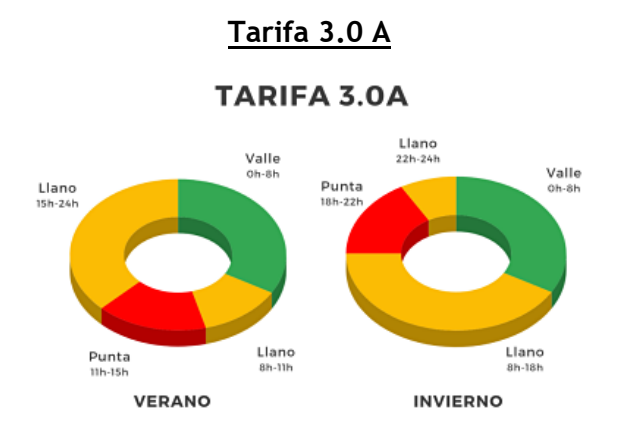

*Figura 1.- Distribución de períodos de potencia en la tarifa 3.0 A* [3]*.*

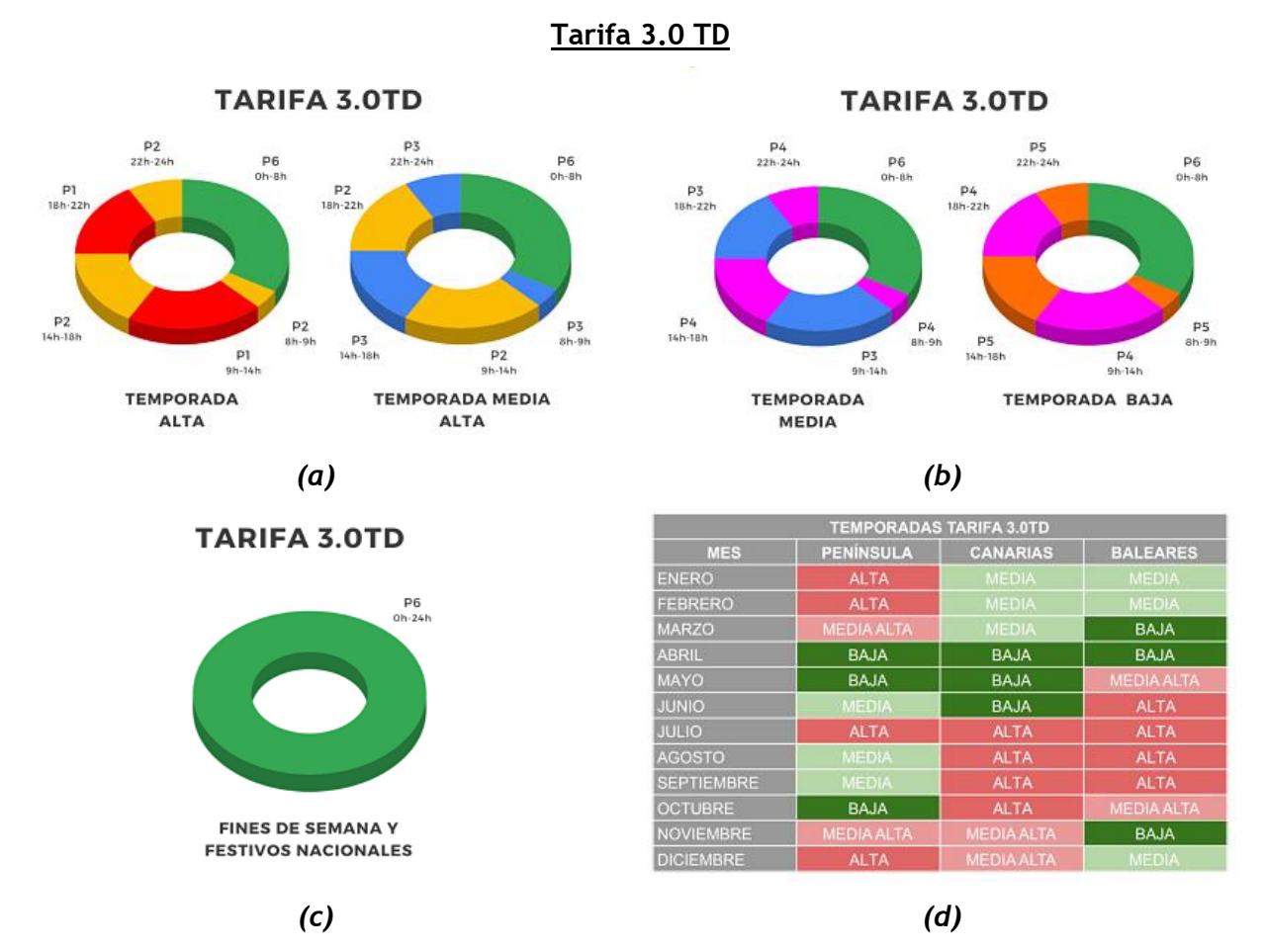

*Figura 2.- (a) Distribución de períodos de potencia en la tarifa 3.0 TD (temporada alta, media alta), (b) Distribución de períodos de potencia en la tarifa 3.0 TD (temporada media, baja), (c) Distribución de períodos de potencia en la tarifa 3.0 TD (festivos y fines de semana) y (d) Distribución de temporadas de potencia en la tarifa 3.0 TD* [3]*.*

# **Tarifa 3.1 A**

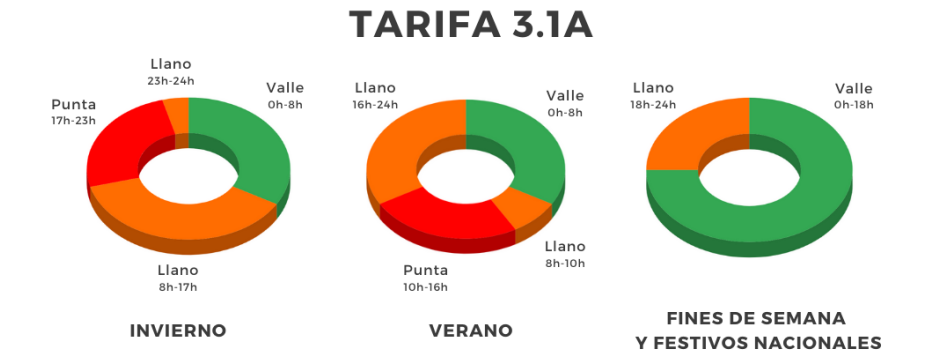

*Figura 3.- Distribución de períodos de potencia en la tarifa 3.1 A* [4]*.*

![](_page_4_Figure_3.jpeg)

*Figura 4.- (a) Distribución de períodos de potencia en la tarifa 6.1 TD a 6.4 TD (temporada alta, media alta), (b) Distribución de períodos de potencia en la tarifa 6.1 TD a 6.4 TD (temporada media, baja), (c) Distribución de períodos de potencia en la tarifa 6.1 TD a 6.4 TD (festivos y fines de semana) y (d) Distribución de temporadas de potencia en la tarifa 6.1 TD a 6.4 TD* [4]*.*

**Tarifa 6.1 TD a 6.4 TD**

Por otra parte, el Real Decreto 1110/2007, de 24 de agosto, por el que se aprueba el Reglamento unificado de puntos de medida del sistema eléctrico [5] establece la normativa vigente sobre puntos frontera en el sistema eléctrico: son puntos de la red donde se conectan equipos de medida de forma que se asocia energía registrada con energía circulada; a su vez, establece una clasificación de puntos de medida conforme al nivel de potencia contratada. De acuerdo con [5], se establecen los siguientes *tipos de suministro*:

- *Suministro tipo 1*:
	- o Puntos frontera de clientes cuya potencia contratada en cualquier *período* sea igual o superior a 10 MW.
	- o Puntos situados en las fronteras de generación cuya potencia aparente nominal sea igual o superior a 12 MVA.
	- o Puntos situados en cualquier otra frontera cuya energía intercambiada anual sea igual o superior a 5 GWh.
- *Suministros tipo 2*: aquellos que no pudiendo clasificarse como *tipo 1* sean:
	- $\circ$  Puntos situados en las fronteras de clientes cuya potencia contratada en cualquier *período* sea superior a 450 kW.
	- o Puntos situados en las fronteras de generación, cuya potencia aparente nominal sea igual o superior a 450 kVA.
	- o Puntos situados en cualquier otra frontera cuya energía intercambiada anual sea igual o superior a 750 MWh.
- *Suministros tipo 3*: aquellos que no puedan clasificarse en cualquier otra categoría.
- *Suministros tipo 4*:
	- o Puntos situados en las fronteras de clientes, cuya potencia contratada en cualquier *período* sea igual o inferior a 50 kW y superior a 15 kW.
	- o Puntos situados en las fronteras de instalaciones de generación, cuya potencia aparente nominal sea igual o inferior a 50 kVA y superior a 15 kVA.
- *Suministros tipo 5*:
	- $\circ$  Puntos situados en las fronteras de clientes cuya potencia contratada en cualquier *período* sea igual o inferior a 15 kW.
	- o Puntos situados en las fronteras de instalaciones de generación cuya potencia nominal sea igual o inferior a 15 kVA.

Por último, el Real Decreto 244/2019, de 5 de abril, por el que se regulan las condiciones administrativas, técnicas y económicas del autoconsumo de energía eléctrica [6], modifica el Reglamento unificado de puntos de medida del sistema eléctrico, aprobado por el Real Decreto

1110/2007 [5], de 24 de agosto, por el que se aprueba el Reglamento unificado de puntos de medida del sistema eléctrico, se establece que: la empresa distribuidora asume el rol de la lectura de contador en los diferentes *períodos* tarifarios, dentro de un negocio regulado; la empresa comercializadora, en un negocio liberalizado, adquiere los datos registrados y procede a la facturación del suministro.

Según la Circular 3/2020 [1], corresponde al negocio regulado la retribución de los peajes de transporte y distribución como conceptos asociados al término de facturación de potencia. Por todo ello, estos conceptos deben abonados a la distribuidora, pero sí afectan a la función objetivo a optimizar.

El control de potencia demandada se realizará mediante los aparatos de control y medida de acuerdo con lo dispuesto en el Reglamento unificado de puntos de medida del sistema eléctrico, aprobado por [5], atendiendo a la clasificación por nivel de potencia en puntos de medida y frontera, conforme a:

- En los puntos de suministro con equipo de medida *tipo 1, 2 y 3* el control de la potencia demandada se realizará por medio de las mediciones cuarto-horarias de los equipos de medida.
- En los puntos de suministro con equipo de medida *tipo 4*, el control de la potencia demandada se realizará mediante la instalación de los correspondientes aparatos de medida que registrarán la potencia cuarto-horaria máxima demandada en cada *período* tarifario.
- En los puntos de medida *tipo 5* con contadores que permitan la discriminación horaria y la telegestión el control de la potencia demandada se realizará mediante la apertura del elemento de corte del contador de energía instalado tarado a la correspondiente potencia o potencias contratadas.

En función del *tipo* de suministro, se tendrán en cuenta los excesos que se producen, estos vienen marcados en la Circular 3/2020 [1], de 15 de enero de la CNMC que, para el caso de la facturación de la potencia demandada, en el caso en el que esta sobrepase en cualquier *período* horario el 105 por 100 de la potencia contratada en el mismo, se procederá, además, a la facturación los excesos registrados en cada *período*, de acuerdo con lo siguiente:

• Puntos de suministro *tipo 1, 2 y 3*:

$$
F_{EP} = \sum_{p=1}^{p=i} K_p \cdot t_{e_p} \cdot \sqrt{\sum_{j=1}^{n} (P_{d_j} - P_{C_p})^2}
$$

Siendo:

 $F_{EP} \rightarrow$  Facturación en concepto de excesos de potencia.

 $K_n \rightarrow$  Relación de precios por *período* horario p, calculada como el cociente entre el término de potencia del *período p* respecto del término de potencia del *período* 1 del peaje correspondiente.

 $t_{e_p} \rightarrow$  Término de exceso de potencia, expresado en €/kW, del peaje correspondiente.

 $P_{d_j}\rightarrow$  Potencia demandada en cada uno de los cuartos de hora  $j$  del  $\bm{period}$ o horario  $p$  (P1 a P6) en que se haya sobrepasado  $Pcp$ , expresada en kW. En el caso de que el equipo de medida no disponga de capacidad de registro cuarto horaria, se considerará la misma potencia demandada en todos los cuartos de hora.

 $j \rightarrow$  Cada uno de los cuartos de hora entre las fechas de facturación.

 $P_{\mathcal{C}_p} \rightarrow~$  Potencia contratada en el  $\bm{peri}$ odo horario  $p$ , expresada en kW.

 → Cada uno de Número de *períodos* horarios (P1 a P6) de los que consta el término de facturación de potencia del peaje correspondiente.

• Puntos de suministro *tipo 4 y 5*:

$$
F_{EP} = \sum_{p=1}^{p=i} t_p \cdot 2 \cdot (Pd_p - 1.05 \cdot Pc_p)
$$

Siendo:

 $F_{EP} \rightarrow$  Facturación en concepto de excesos de potencia.

 $t_p\rightarrow$  Término de exceso de potencia, expresado en  $\mathsf{\mathsf{\mathfrak{C}/kW}},$  del peaje correspondiente.

 $Pd_n \rightarrow$  Potencia demandada en cada uno de los *períodos* horario  $p$  en que se haya sobrepasado Pcp, expresada en kW.

 $Pc_p \rightarrow$  Potencia contratada en el *período* horario  $p$ , expresada en kW.

 → Número de *períodos* horarios (P1 a P6) de los que consta el término de facturación de potencia del peaje correspondiente.

En conclusión, la correcta aplicación de la nueva normativa perjudica claramente a los suministros *tipo 3* que presenten excesos de potencia de forma continuada. En este caso las penalizaciones por los excesos pueden ser muy elevadas. Es por ello por lo que se presenta esta herramienta, de forma que se pueda optimizar la potencia lo máximo posible para que sea lo más económicamente rentable posible.

## **Descripción del programa y funcionalidades del aplicativo**

El programa de ordenador que se presenta constituye una herramienta capaz de decir cuál es la potencia más apropiada para tener en función de la *tarifa* contratada, como la modalidad de contratación de un suministro eléctrico, en función en función de la potencia contratada y del nivel de tensión de acceso a la red; así como del *tipo de suministro*, en el cual se clasifica un determinado suministro en función de la potencia contratada, a efectos del cálculo de los excesos de potencia consumida, en el alcance de esta herramienta.

La aplicación se ha desarrollado bajo el entorno de una hoja de cálculo (inicialmente implementada en Microsoft Excel®) que incorpora todas las fórmulas de cálculo que permiten observar la ganancia o la perdida que se tendría con una optimización de la potencia.

En base a los datos que se introducen en la primera hoja, la *tarifa*, el *tipo de suministro*, el factor cuarto-horario, la fecha, la hora y el consumo (en kWh), se obtienen las potencias optimizadas del *tipo de suministro* para los diferentes *períodos*.

El objeto del aplicativo es obtener como variables de salidas las potencias optimizadas y por lo tanto a contratar en el suministro eléctrico para de esta forma poder minimizar el término económico asociado a la potencia eléctrica. Además, se logra un informe donde se muestren las diferencias entre lo contratado y lo optimizado, así como el grafico de las potencias registradas en función del *período* correspondiente.

El aplicativo se divide en seis pestañas o páginas, que se describen a continuación:

- a) **CALCULOS**: constituye la parte fundamental de la herramienta, debido a que es el lugar donde se introducen los datos principales con lo que se van a trabajar.
	- 1. Se establecen como **variables de entrada** los siguientes parámetros:
		- *Tipo* **(Figura 5)**: se selecciona el *tipo de suministro* que se tiene, pudiendo ser: 1,2 y 3 ó 4 y 5.

| <b>IDO</b>              |              |  |
|-------------------------|--------------|--|
| Potencia Actual 1.2 y 3 |              |  |
|                         | <del>.</del> |  |

*Figura 5. Elección del tipo de suministro.*

▪ **Factor cuarto-horario (Figura 6):** debe seleccionarse un valor del 1 al 4 cuando el *tipo de suministro* sea el 1,2 ó 3, en tanto en cuanto estos son los que contabilizan los excesos de manera cuarto-horaria. El caso más desfavorable viene dado cuando se producen los excesos en los cuatro cuartos horarios que tiene una hora, de tal forma que este factor sería de 4. Es decir, si los excesos se producen en dos cuartos o en tres cuartos, el valor del factor será 2 ó 3.

![](_page_9_Figure_3.jpeg)

*Figura 6. Elección del factor cuarto-horario.*

**Trifa (Figura 7):** se selecciona la *tarifa* que se tiene contratada.

| Tarifa | 6.2TD                      |  |
|--------|----------------------------|--|
| Factor | 2.0TD<br>3.0 <sub>TD</sub> |  |
| 1.000  | 6.1TD                      |  |
| 1,000  | 6.2TD                      |  |

*Figura 7. Elección de la tarifa.*

- **Potencia Actual (Figura 8)**: se introducen los datos de la potencia contratada que se tiene en los diferentes *períodos*.
- **Precio Potencia (Figura 8):** se introducen el precio de la potencia en función del *período* que se tiene en la última factura y se introduce en la herramienta en €/día.
- **Fecha/Hora/Consumo (Figura 9):** se introducen en las columnas los datos pertenecientes a la fecha, la hora y el consumo en kWh que se obtienen de la página de la distribuidora. Estos datos han de tratarse antes para introducirlos en el formato adecuado de Excel.
- 2. A partir de los datos de entrada, se modifican las **variables de cálculo**:
	- Precio Exceso (Figura 8): el sistema incorpora por defecto y preprogramado su modificación en función del *tipo de suministro* que se tiene, así como la *tarifa* contratada. Estos precios son los que se encuentran en la normativa sobre el precio de los excesos [1].

▪ **Factor (Figura 8):** coeficiente de excesos en función de la *tarifa* contratada y variable dependiendo de la hora de cálculos (*período*). Este valor se encuentra precargado en función de la *tarifa* contratada.

![](_page_10_Picture_113.jpeg)

*Figura 8. Introducción de los datos de potencia actual y el precio de la potencia.*

**Período** (Figura 9): variable temporal que determina el precio de la potencia y la energía según la hora, el día, el mes y la zona geográfica donde se consuma.

![](_page_10_Picture_114.jpeg)

*Figura 9. Introducción de la fecha/hora y consumo.*

- 3. Se establecen como **resultados**:
	- **Gráfico de las potencias registradas (Figura 10):** se muestran las potencias que se han registrado en función del mes y de los *períodos*.

![](_page_10_Figure_8.jpeg)

*Figura 10. Gráfico de potencias registradas.*

- 4. Otras **funciones**:
	- Borrar contenido (Figura 11): borra directamente todo el contenido que se tiene en la página.

![](_page_11_Picture_2.jpeg)

*Figura 11. Botón de borrar contenido.*

- b) **TIPO 1, 2 Y 3:** esta hoja pertenece a los resultados y se escoge si se tiene un suministro de *tipo 1,2 ó 3*, el cual ya se ha elegido en la pestaña de "CALCULOS, se irá a la pestaña de la herramienta de este tipo de suministro, que es la que pone "TIPO 1-2-3". En esta pestaña se disponen los siguientes elementos:
	- **Tabla resumen (Figura 12):** se presenta una tabla resumen sobre la potencia actual que se tiene en cada *período*, las potencias optimizadas que la herramienta calcula, el precio de los excesos que ya estaba introducido en la pestaña anterior, el factor correspondiente, así como el precio de la potencia que ya se había introducido o calculado anteriormente.

|                | Tipo    | $1,2 \vee 3$                                      |           | Tarifa | 6.1TD           |
|----------------|---------|---------------------------------------------------|-----------|--------|-----------------|
|                |         |                                                   |           |        |                 |
|                |         | Potencia Actual Potencia Optimizada Precio Exceso |           | Factor | Precio Potencia |
| <b>P1</b>      | 150,000 | 0,000                                             | 2,500611€ | 1,000  | 0,045672€       |
| <b>P2</b>      | 150,000 | 0.000                                             | 2.500611€ | 1,000  | 0.033543€       |
| P <sub>3</sub> | 150,000 | 0.000                                             | 2.500611€ | 0.545  | $0.016258 \in$  |
| <b>P4</b>      | 150,000 | 0.000                                             | 2,500611€ | 0.413  | $0.013831 \in$  |
| P <sub>5</sub> | 150,000 | 0,000                                             | 2,500611€ | 0,027  | 0,009229€       |
| P6             | 164.000 | 50.001                                            | 2.500611€ | 0.027  | 0.005896€       |

*Figura 12. Tabla resumen del suministro tipo 1,2 y 3.*

- Gráfico de las potencias registradas: se muestran las potencias que se han registrado en función del mes y de los *períodos* que se tienen en cada mes. . Es el mismo gráfico que se visualiza en la hoja "CALCULOS".
- Tabla de excesos actual: realiza el cálculo de los excesos que se tienen con la potencia actual, según las expresiones descritas. Lo realiza en función de los precios introducidos con anterioridad, en función del factor cuarto-horario que se ha elegido y el consumo. Se ilustra con dos colores diferentes, para que de forma visual se pueda ver en donde se van a producir excesos:
- i. **Azul:** el suministro no presenta ningún exceso, la potencia contratada es menor que la registrada en el maxímetro, por lo que el coste de excesos es nulo.
- ii. **Naranja:** el suministro tiene un exceso de potencia, de tal forma que generará un coste en los excesos.

|          |                |          | <b>Actual</b>    |                  |                  |                  |            |            |                                          |
|----------|----------------|----------|------------------|------------------|------------------|------------------|------------|------------|------------------------------------------|
|          |                |          | <b>P1</b>        | <b>P2</b>        | P <sub>3</sub>   | <b>P4</b>        | <b>P5</b>  | <b>P6</b>  |                                          |
| Fecha    | <b>Mes</b>     | Días Mes | <b>Exceso P1</b> | <b>Exceso P2</b> | <b>Exceso P3</b> | <b>Exceso P4</b> |            |            | <b>Exceso P5 Exceso P6 Total Excesos</b> |
| $ene-21$ | $\mathbf{1}$   | 31       | $1,23 \in$       | $6,46 \in$       | $0,00 \in$       | $0.00 \in$       | $0,00 \in$ | $0,00 \in$ | 7,69€                                    |
| $feb-21$ | $\overline{2}$ | 28       | 3,21€            | $6,03 \in$       | $0,00 \in$       | $0,00 \in$       | $0,00 \in$ | $0,00 \in$ | 9,24€                                    |
| $mar-21$ | 3              | 31       | $0,00 \in$       | $0.43 \in$       | 3,47€            | $0,00 \in$       | $0,00 \in$ | $0,00 \in$ | 3,90€                                    |
| $abr-21$ | $\overline{4}$ | 30       | $0,00 \in$       | $0,00 \in$       | $0,00 \in$       | $0,00 \in$       | $0,00 \in$ | $0,00 \in$ | $0,00 \in$                               |
| $may-21$ | 5              | 31       | $0,00 \in$       | $0,00 \in$       | $0,00 \in$       | $0.00 \in$       | $0,00 \in$ | $0,00 \in$ | $0,00 \in$                               |
| $jun-21$ | 6              | 30       | $0,00 \in$       | $0,00 \in$       | $0,00 \in$       | $0,00 \in$       | $0,00 \in$ | $0,00 \in$ | $0,00 \in$                               |
| $iul-21$ | $\overline{7}$ | 31       | $0,00 \in$       | $0,00 \in$       | $0,00 \in$       | $0,00 \in$       | $0,00 \in$ | $0,00 \in$ | $0,00 \in$                               |
| ago-21   | 8              | 31       | $0,00 \in$       | $0,00 \in$       | $0,00 \in$       | $0,00 \in$       | $0,00 \in$ | $0,00 \in$ | $0,00 \in$                               |
| $sep-21$ | 9              | 30       | $0.00 \in$       | $0,00 \in$       | $0,00 \in$       | $0.00 \in$       | $0,00 \in$ | $0,00 \in$ | $0,00 \in$                               |
| $oct-21$ | 10             | 31       | $0,00 \in$       | $0,00 \in$       | $0,00 \in$       | $0,00 \in$       | $0,00 \in$ | $0,00 \in$ | $0,00 \in$                               |
| $nov-21$ | 11             | 30       | $0.00 \in$       | $6,03 \in$       | 2,52€            | $0,00 \in$       | $0,00 \in$ | $0,00 \in$ | 8,55€                                    |
| $dic-21$ | 12             | 31       | 9,13€            | $1,72 \in$       | $0,00 \in$       | $0,00 \in$       | $0,00 \in$ | $0,00 \in$ | 10,86€                                   |
|          |                | 365      | 13,58€           | 20,67€           | 5,99€            | $0,00 \in$       | $0.00 \in$ | $0,00 \in$ | 40,24€                                   |

*Figura 13. Tabla de excesos de potencias actuales.*

- **Tabla de excesos optimizada:** realiza el cálculo de los excesos que se tienen con la potencia calculada como optimizada, según las expresiones descritas. En este caso, pueden aparecer dos colores diferentes, para que de forma visual se pueda ver en donde se van a producir excesos:
	- i. **Azul:** el suministro no presenta ningún exceso, la potencia contratada es menor que la registrada en el maxímetro, por lo que el coste de excesos es nulo.
	- ii. **Naranja:** el suministro tiene un exceso de potencia, de tal forma que generará un coste en los excesos.
- **Diferencia económica de potencia entre escenarios, situación actual vs optimizada (Figura 14):** se obtiene la diferencia económica existente entre los dos escenarios calculados (término de potencia según las potencias actuales y las optimizadas).
- **Coste total de potencia en los diversos escenarios, situación actual vs optimizada (Figura 14)**: desglose del coste de forma mensual y total, compuesto por la suma del coste de las potencias y el coste de los excesos.
- **Tablas resumen (Figura 14)**: síntesis del coste total y las potencias a contratar de cada uno de los *períodos*.

| <b>Coste Potencia</b> | <b>Total</b>        |                |            |
|-----------------------|---------------------|----------------|------------|
| $0,00 \in$            | $0,00 \in$          |                |            |
| $0,00 \in$            | $0,00 \in$          | Suma Total     | $0,00 \in$ |
| $0.00 \text{ } \in$   | $0.00 \text{ } \in$ | <b>P1</b>      | 0.00       |
| $0.00 \text{ } \in$   | $0.00 \in$          | P <sub>2</sub> | 0.00       |
| $0.00 \text{ } \in$   | $0.00 \in$          | P <sub>3</sub> | 0.00       |
| $0.00 \text{ } \in$   | $0.00 \text{ } \in$ | <b>P4</b>      | 0,00       |
| $0.00 \in$            | $0.00 \in$          | <b>P5</b>      | 0,00       |
| $0,00 \in$            | $0,00 \in$          | <b>P6</b>      | 0,00       |
| $0,00 \in$            | $0,00 \in$          |                |            |
| $0.00 \text{ } \in$   | $0.00 \text{ } \in$ |                |            |
| $0.00 \text{ } \in$   | $0.00 \text{ } \in$ |                |            |
| $0.00 \text{ } \in$   | $0.00 \in$          |                |            |
| $0.00 \text{ } \in$   | $0.00 \text{ } \in$ |                |            |

*Figura 14. Coste, total y tabla resumen.*

Ahorro (Figura 15): realiza una comparativa entre las tablas resumen que hay de la optimizada y de la actual, dando el ahorro o el gasto que se tiene. Este valor nos lo da tanto en euros, como en tanto por ciento.

![](_page_13_Figure_3.jpeg)

*Figura 15. Tabla del ahorro.*

Botón de optimizar (Figura 16): botón al cual se pulsa una vez que se introducen los datos en la primera pestaña, en "CALCULOS", de forma que está programada con la función *solver* para que sea capaz a optimizar las potencias, según las características correspondientes.

![](_page_13_Picture_6.jpeg)

*Figura 16. Botón de optimizar.*

- c) **TIPO 4:** esta hoja pertenece a los resultados y se escoge si se tiene un suministro de *tipo 4*, el cual ya se ha elegido en la pestaña de "CÁLCULOS", se irá a la pestaña de la herramienta de este *tipo de suministro*, que es la que pone "TIPO\_4". En esta pestaña nos vamos a encontrar con lo siguiente:
	- Tabla resumen (Figura 17): aparece una tabla resumen sobre el precio que tienen los excesos, así como el precio que tiene la potencia según se había seleccionado en la hoja de "CALCULOS". En este caso, ya no se tendrán que añadir más datos, al igual que ocurría en la hoja anterior, debido a que estas nuevas hojas se encuentran

programadas con respecto a la de "CALCULOS". En este caso, no aparece el factor debido a que este *tipo de suministro* no depende del factor cuarto-horario.

|    | Tipo           | 4 y 5                         |
|----|----------------|-------------------------------|
|    |                |                               |
|    |                | Precio Exceso Precio Potencia |
| P1 | 0,081164€      | 0,045672€                     |
| P2 | $0,081164 \in$ | 0,033543€                     |
| P3 | $0.081164 \in$ | 0.016258€                     |
| Ρ4 | 0,081164€      | 0,013831€                     |
| P5 | 0,081164€      | 0,009229€                     |
| P6 | 0,081164€      | 0,005896€                     |

*Figura 17. Tabla resumen suministro 4.*

- **Gráfico de las potencias registradas:** se muestran las potencias que se han registrado en función del mes y de los *períodos* que se tienen en cada mes. Es el mismo gráfico que se visualiza en la hoja "CALCULOS".
- **Tabla de excesos actual:** realiza el cálculo de los excesos que se tienen con la potencia actual, según las expresiones descritas. Lo realiza en función de los precios introducidos con anterioridad, en función del factor cuarto-horario que se ha elegido y el consumo. Se ilustra con tres colores diferentes, para que de forma visual se pueda ver en donde se van a producir excesos:
	- i. **Azul:** el suministro no presenta ningún exceso, la potencia contratada es menor que la registrada en el maxímetro, por lo que el coste de excesos es nulo.
	- ii. **Rojo:** el suministro tiene un exceso de potencia superior al 105%, de tal forma que generará un coste en los excesos.
	- iii. **Naranja:** el valor de potencia consumida es superior al valor de la potencia contratada, pero inferior al 105%, no presentando un sobrecoste por excesos.
- **Tabla de excesos optimizada (Figura 18):** realiza el cálculo de los excesos que se tienen con la potencia calculada como optimizada, según las expresiones descritas. Se elabora en función de los precios introducidos con anterioridad y en función del factor cuarto-horario que se ha elegido y el consumo. Se ilustra con tres colores diferentes, para que de forma visual se pueda ver en donde se van a producir excesos:
	- i. **Azul:** el suministro no presenta ningún exceso, la potencia contratada es menor que la registrada en el maxímetro, por lo que el coste de excesos es nulo.
	- ii. **Rojo:** el suministro tiene un exceso de potencia superior al 105%, de tal forma que generará un coste en los excesos.

iii. **Naranja:** el valor de potencia consumida es superior al valor de la potencia contratada, pero inferior al 105%, no presentando un sobrecoste por excesos.

![](_page_15_Picture_136.jpeg)

*Figura 18. Tabla de excesos optimizada de un suministro tipo 4.*

**Tablas resumen (Figura 18):** muestra la suma del total del precio de los excesos y las potencias de todos los *períodos*, así como la potencia que se tiene actualmente o si se mira la tabla optimizada, las potencias que la herramienta ha optimizado, además de los días totales que se han estudiado.

| Dias       | 365     |
|------------|---------|
| Suma Total | 371,79€ |
| <b>P1</b>  | 7,1     |
| P2         | 7,1     |
| P3         | 7.1     |
| P4         | 7,9     |
| P5         | 7,9     |
| P6         | 15.001  |

*Figura 19. Tabla resumen de suministro tipo 4.*

- Ahorro: realiza una comparativa entre las tablas resumen que hay de la optimizada y de la actual, dando el ahorro o el gasto que se tiene, de forma análoga a la mostrada en la figura 15. Este valor nos lo da tanto en euros, como en tanto por ciento.
- Botón de optimizar: botón al cual se pulsa una vez que se introducen los datos en la primera pestaña, en "CALCULOS", de forma que está programada con la función *solver* para que sea capaz a optimizar las potencias, según las características correspondientes.
- d) **TIPO 5:** esta hoja pertenece a los resultados y se escoge si el suministro analizado es *tipo 5*, el cual ya se ha elegido en la pestaña de "CALCULOS", se irá a la pestaña de la herramienta de este *tipo de suministro*, que es la que pone "TIPO\_5" En esta pestaña presenta la siguiente información:
	- **Tabla resumen:** aparece una tabla resumen sobre el precio que tienen los excesos, así como el precio que tiene la potencia según se ha marcado en la hoja de "CALCULOS". En este caso, ya no se tendrán que añadir más datos, al igual que

ocurría en la hoja anterior, debido a que estas nuevas hojas se encuentran programadas con respecto a la de "CALCULOS". En este caso, no aparece el factor debido a que este *tipo de suministro* no depende del factor cuarto-horario.

- **Gráfico de las potencias registradas:** se muestran las potencias que se han registrado en función del mes y de los *períodos* que se tienen en cada mes. Es el mismo gráfico que se visualiza en la hoja "CALCULOS".
- **Tabla de excesos actual:** realiza el cálculo de los excesos que se tienen con la potencia actual, según las expresiones descritas. Lo realiza en función de los precios introducidos con anterioridad, en función del factor cuarto-horario que se ha elegido y el consumo. Se ilustra con tres colores diferentes, para que de forma visual se pueda ver en donde se van a producir excesos:
	- i. **Azul:** el suministro no presenta ningún exceso, la potencia contratada es menor que la registrada en el maxímetro, por lo que el coste de excesos es nulo.
	- ii. **Rojo:** tiene un exceso de potencia superior al 105%, de tal forma que nos saldrá un coste en los excesos en función del precio del exceso.
	- iii. **Naranja:** cuando el valor es superior al valor de la potencia, pero al no ser superior al 105%, este no tendrá ningún coste.
- **Tabla de excesos optimizada:** realiza el cálculo de los excesos que se tienen con la potencia calculada como optimizada, según las expresiones descritas. Lo realiza en función de los precios introducidos con anterioridad, en función del factor cuartohorario que se ha elegido y el consumo. Se ilustra con tres colores diferentes, para que de forma visual se pueda ver en donde se van a producir excesos:
	- i. **Azul:** el suministro no presenta ningún exceso, la potencia contratada es menor que la registrada en el maxímetro, por lo que el coste de excesos es nulo.
	- ii. **Rojo:** tiene un exceso de potencia superior al 105%, de tal forma que nos saldrá un coste en los excesos en función del precio del exceso.
	- iii. **Naranja:** cuando el valor es superior al valor de la potencia, pero al no ser superior al 105%, este no tendrá ningún coste.
- Tablas resumen: aparece la suma del total del precio de los excesos y las potencias de todos los *períodos*, así como la potencia que se tiene actualmente o si se mira la tabla optimizada, las potencias que la herramienta ha optimizado, además de los días totales que se han estudiado. La diferencia con el *tipo 4*, viene en que, en este

caso, la potencia de P6, te la va a optimizar para que siempre sea menor de 15,001 kW, debido a que es el corte que existe con el suministro de *tipo 4*.

- **Ahorro**: realiza una comparativa entre las tablas resumen que hay de la optimizada y de la actual, dando el ahorro o el gasto que se tiene. Este valor nos lo da tanto en euros, como en tanto por ciento.
- Botón de optimizar: botón al cual se pulsa una vez que se introducen los datos en la primera pestaña, en "CALCULOS", de forma que está programada con la función *solver* para que sea capaz a optimizar las potencias, según las características correspondientes.
- e) **COSTES:** es una de las dos páginas auxiliares que se mantendrá oculta. En ella se encuentran expuestos los precios sobre los excesos de potencia en función de si se está trabajando con el *tipo 1, 2 y 3* o con el *tipo 4 y 5*. Es la hoja de la cual se toman los datos en las anteriores para realizar los cálculos de los excesos. A mayores, si se está con un suministro *tipo 1, 2 ó 3*, aparecen los coeficientes pertenecientes al factor que aparecería en la hoja de "CALCULOS". En la figura 20 se adjunta la imagen de la hoja, la cual no se va a tocar, solo se modificará en el momento en el que el gobierno cambie el precio de los excesos.

|                                             | Tipo 4 y 5 |                   |          |          |          |  |  |  |
|---------------------------------------------|------------|-------------------|----------|----------|----------|--|--|--|
|                                             | $2.0$ TD   | 3.0 <sub>TD</sub> | 6.1TD    | 6.2TD    | 6.3TD    |  |  |  |
| Precio del exceso de<br>potencia (€/kW·dia) | 0,078858   | 0,081164          | 0,118186 | 0,082554 | 0,07458  |  |  |  |
|                                             |            | Tipo $1, 2y3$     |          |          |          |  |  |  |
|                                             | $2.0$ TD   | 3.0 <sub>TD</sub> | 6.1TD    | 6.2TD    | 6.3TD    |  |  |  |
| Precio del exceso de<br>potencia (€/kW)     | 2,39861    | 2,468725          | 2,500611 | 2,511007 | 2,268489 |  |  |  |
| Coeficiente Kp P1                           |            |                   | 1        | 1        |          |  |  |  |
| Coeficiente Kp P2                           | 0,04084    | 0,87217           | 1        | 1        | 0,76535  |  |  |  |
| Coeficiente Kp P3                           |            | 0,35149           | 0,5452   | 0,48915  | 0,36815  |  |  |  |
| Coeficiente Kp P4                           |            | 0,26708           | 0,41297  | 0,445    | 0,27101  |  |  |  |
| Coeficiente Kp P5                           |            | 0,107             | 0,02743  | 0,03078  | 0,0512   |  |  |  |
| Coeficiente Kp P6                           |            | 0,107             | 0,02743  | 0,03078  | 0,0512   |  |  |  |

*Figura 20. Precio de los excesos en la hoja de costes.*

f) **AUX**: es la segunda hoja que se encuentra oculta. Esta es la hoja que programa la elección de la *tarifa*, el *tipo de suministro* y el factor cuarto-horario que se escoge en la hoja de "CALCULOS". Almacena el calendario que programa los *períodos* en función del mes y de la hora del año, La figura 21 representa la hoja de cálculos "AUX".

![](_page_18_Picture_153.jpeg)

### *Figura 21. AUX: calendario y programación de las tarifas.*

El aplicativo presentado constituye una potente herramienta, altamente configurable para realizar todos los cambios que se vayan produciendo en el ámbito de la normativa, lo que mejora la capacitación a la hora de emplearlo.

# **DESCRIPCIÓN DEL PROGRAMA, LENGUAJE DE PROGRAMACIÓN Y ENTORNO OPERATIVO**

El programa de ordenador que se presenta es un optimizador de facturación u optimizador de potencias según la Circular 3/2020 de la comisión Nacional de los Mercados y la Competencia [1], la resolución de 16 de diciembre de 2021 por el que se establecen los valores de los peajes de acceso [2], el Real Decreto 1110/2007 [5] y el Real Decreto 244/2019 [6].

El aplicativo se ha desarrollado en un entorno de programación de libro de cálculo y lenguaje Visual Basic (VBA). En este caso, **el ejecutable es un fichero de extensión \*.xlsm que embebe todo el código fuente del aplicativo que precisa para su ejecución disponer de un entorno de ejecución de hojas de cálculo compatible.** El entono operativo en el que se puede ejecutar el aplicativo es cualquiera que admita las aplicaciones de ejecución de hojas de cálculo, preferentemente Microsoft Windows® y la aplicación Microsoft Excel® contenida en el paquete de ofimática Microsoft Office $^{\rm l}$ . La ejecución del aplicativo sería compatible con cualquier otro entorno análogo, como, por ejemplo, distribuciones de SO Linux y aplicaciones de hoja de cálculo (Open Office® o similar).

Tal y como se ha descrito, el aplicativo **consta de una serie de hojas de cálculo, incluidas dentro de un libro de cálculo que constituye el aplicativo, y en las que se embeben todas las fórmulas y líneas de código que permiten la correcta ejecución del aplicativo.** Las hojas y elementos que componen el aplicativo se relacionan tal y como se muestra en la Figura 9. Así, el aplicativo que se desea registrar consta de **6 hojas de cálculo** interrelacionadas entre sí, que corresponden a las

<u>.</u>

 $1$  El aplicativo se ha desarrollado y testado con Microsoft Excel 2019 Profesional, ejecutado en Microsoft Windows 10 Pro (64 bits).

partes descritas en la sección anterior de esta memoria y nombradas como **"CÁLCULOS"**, **"TIPO\_1- 2-3"**, **"TIPO\_4", "TIPO\_5", "COSTES" y "AUX"** donde estas dos últimas permanecen ocultas en el aplicativo y que contiene operaciones auxiliares para la representación de todos los resultados mostrados a lo largo del aplicativo.

El código fuente del conjunto del aplicativo:

- **CODIGO\_FUENTE.xlsm**
- **CODIGO\_FUENTE\_01\_CALCULOS.pdf**
- **CODIGO\_FUENTE\_02\_TIPO-1-2-3.pdf**
- **CODIGO\_FUENTE\_03\_TIPO-4.pdf**
- **CODIGO\_FUENTE\_04\_TIPO-5.pdf**
- **CODIGO\_FUENTE\_05\_COSTES.pdf**
- **CODIGO\_FUENTE\_06\_AUX.pdf**

se incluye dentro del CD de documentación aportada en la solicitud. Así mismo se incluye el ejecutable del aplicativo:

- **EJECUTABLE.xlsm**
- **EJECUTABLE\_01\_CALCULOS.pdf**
- **EJECUTABLE\_02\_TIPO-1-2-3.pdf**
- **EJECUTABLE\_03\_TIPO-4.pdf**
- **EJECUTABLE\_04\_TIPO-5.pdf**
- **EJECUTABLE\_05\_COSTES.pdf**
- **EJECUTABLE\_06\_AUX.pdf**

<span id="page-19-0"></span>Finalmente, la [Figura 22](#page-19-0) muestra un diagrama de flujo de funcionamiento del aplicativo.

![](_page_19_Picture_18.jpeg)

*Figura 22. Árbol jerárquico de elementos del aplicativo.*

![](_page_20_Figure_0.jpeg)

*Figura 23. Diagrama de flujo de funcionamiento del aplicativo.*

# **ANEXOS**

Se incluyen como anexos los siguientes:

- Visualizaciones del ejecutable.
	- o Página de los cálculos de las diversas *tarifas*.
	- o Página de los suministros *tipo 1,2 y 3*.
	- o Página del suministro *tipo 4*.
	- o Página del suministro *tipo 5*.
	- o Página de introducir los costes fijos.
	- o Página auxiliar para la representación y cálculo de todo el aplicativo.
- Código fuente.
	- o Código fuente de la página de los cálculos de las diversas *tarifas*.
	- o Código fuente de la página de los suministros *tipo 1,2 y 3*.
	- o Código fuente de la página del suministro *tipo 4*.
	- o Código fuente de la página del suministro *tipo 5*.
	- o Código fuente de la página de introducir los costes fijos.
	- o Código fuente auxiliar para la representación y cálculo de todo el aplicativo.

Para facilitar su lectura, algunos anexos se incluyen en formato A3.

# **BIBLIOGRAFÍA**

- [1] Comisión Nacional de los Mercados y la Competencia, *Circular 3/2020, de 15 de enero, de la Comisión Nacional de los Mercados y la Competencia, por la que se establece la metodología para el cálculo de los peajes de transporte y distribución de electricidad*, vol. BOE-A-2020- 1066. 2020, pp. 6953-6980. Accedido: 18 de septiembre de 2021. [En línea]. Disponible en: https://www.boe.es/eli/es/cir/2020/01/15/3
- [2] Comisión Nacional de los Mercados y la Competencia, *Resolución de 16 de diciembre de 2021, de la Comisión Nacional de los Mercados y la Competencia, por la que se establecen los valores de los peajes de acceso a las redes de transporte y distribución de electricidad de aplicación a partir del 1 de enero de 2022*, vol. BOE-A-2021-21208. 2021, pp. 159215-159223. Accedido: 11 de marzo de 2022. [En línea]. Disponible en: https://www.boe.es/eli/es/res/2021/12/16/(5)
- [3] Gestión Servicios, «Tarifa 3.0TD: La nueva tarifa eléctrica | GSE Eficiencia Energética», 25 de febrero de 2021. https://gestionservicios.com/tarifa-3-0td-la-nueva-tarifa-electrica-paraempresas/ (accedido 18 de septiembre de 2021).
- [4] Gestión Servicios, «Tarifa 6.1TD: Las nuevas tarifas eléctricas | GSE Eficiencia Energética», 2 de marzo de 2021. https://gestionservicios.com/tarifa-6-1td-la-nueva-tarifa-electrica-dealta-tension/ (accedido 18 de septiembre de 2021).
- [5] MINISTERIO DE INDUSTRIA, ENERGÍA Y TURISMO, «Real Decreto 1110/2007, de 24 de agosto, por el que se aprueba el Reglamento unificado de puntos de medida del sistema eléctrico.», sep. 2007.
- [6] MINISTERIO PARA LA TRANSICIÓN ECOLÓGICA, «Real Decreto 244/2019, de 5 de abril, por el que se regulan las condiciones administrativas, técnicas y económicas del autoconsumo de energía eléctrica.», 6 de abril de 2019. https://www.boe.es/diario\_boe/txt.php?id=BOE-A-2019-5089 (accedido 6 de junio de 2019).

![](_page_23_Picture_0.jpeg)

# **SIMULADOR DE OPTIMIZACIÓN (TARIFA 3.0TD-6.2TD)**

![](_page_23_Picture_294.jpeg)

![](_page_23_Picture_295.jpeg)

# A C Bragy Resource's Smart<br>A C Management Research Group<br>**DERESMA**

**Desarrollado por el grupo de investigación Energy Resources' Smart Management (ERESMA) de la Universidad de León**

*APG*

![](_page_24_Picture_1729.jpeg)

![](_page_24_Picture_1730.jpeg)

![](_page_24_Picture_1731.jpeg)

![](_page_24_Picture_1732.jpeg)

![](_page_24_Picture_7.jpeg)

**Ahorro**

**Ahorro**

![](_page_24_Picture_1733.jpeg)

![](_page_24_Picture_1734.jpeg)

![](_page_24_Picture_1735.jpeg)

# **SIMULADOR DE OPTIMIZACIÓN TIPO 3 (TARIFA 3.0TD‐6.2TD)**

![](_page_24_Picture_1736.jpeg)

**Pot.**

**optimizada Tarifa 6.1TD**

![](_page_24_Picture_1737.jpeg)

**Actual**

![](_page_24_Figure_3.jpeg)

![](_page_25_Picture_1.jpeg)

**Tarifa** 3.0TD

*APG*

![](_page_25_Picture_1829.jpeg)

![](_page_25_Picture_1830.jpeg)

![](_page_25_Picture_1831.jpeg)

![](_page_25_Figure_14.jpeg)

![](_page_25_Picture_1832.jpeg)

![](_page_25_Picture_1833.jpeg)

![](_page_25_Picture_1834.jpeg)

![](_page_25_Picture_1835.jpeg)

#### **Pot. optimizada Tarifa 3.0TD**

![](_page_25_Picture_1836.jpeg)

![](_page_25_Picture_1837.jpeg)

![](_page_25_Picture_1838.jpeg)

# **SIMULADOR DE OPTIMIZACIÓN TIPO 4 (TARIFA 3.0TD‐6.2TD)**

![](_page_25_Picture_1839.jpeg)

![](_page_26_Picture_1.jpeg)

*APG*

**Precio**

**Exceso Precio Potencia**

**P1**

**P2**

**P3**

**P4**

**P5**

**P6**

![](_page_26_Picture_1833.jpeg)

![](_page_26_Picture_1834.jpeg)

![](_page_26_Picture_1835.jpeg)

![](_page_26_Picture_1836.jpeg)

![](_page_26_Figure_3.jpeg)

![](_page_26_Figure_4.jpeg)

![](_page_26_Picture_1837.jpeg)

![](_page_26_Picture_1838.jpeg)

# **SIMULADOR DE OPTIMIZACIÓN TIPO 5 (TARIFA 3.0TD‐6.2TD)**

#### **Pot. contratada Tarifa 3.0TD**

![](_page_26_Picture_1839.jpeg)

![](_page_26_Picture_1840.jpeg)

![](_page_27_Picture_95.jpeg)

![](_page_27_Picture_96.jpeg)

![](_page_28_Picture_734.jpeg)

![](_page_28_Picture_735.jpeg)

![](_page_29_Figure_2.jpeg)

![](_page_29_Picture_225.jpeg)

=FEEWAARQCODIGO FUENTE.xtmlCONSUMSE@Ferbanj2006060 FUENTE.xtmlCONSUMSeRechanjjbutconsco FUENTE.xtmlCONSUMSeRechanjjbutconsco.pubmacrossitechange.extmlConsumserechange.extmlConsumserechange.extmlConsumserechange.extmlConsum =FECHA(AÑO(CODIGO\_FUENTE.xlsm!CONSUMOS[@Fecha]);MES(CODIGO\_FUENTE.xlsm!CONSUMOS[@Fecha]);DIA(CODIGO\_FUENTE.xlsm!CONSUMOS[@Fecha])) =CODIGO\_FUENTE.xlsm!CONSUMOS[@Hora] =MES(CODIGO\_FUENTE.xlsm!CONSUMOS[@[Fecha\_medida]]) =CODIGO\_FUENTE.xlsm!CONSUMOS[@[CONSUMO kWh]] =SI(DIASEM(CODIGO\_FUENTE.xlsm!CONSUMOS[@[Fecha\_medida]];2)=O(6;7);"P6";BUSCARV(MES(CODIGO\_FUENTE.xlsm!CONSUMOS[@[Fecha\_medida]]);CODIGO\_FUENTE.xlsm!CALENDARIO\_PERIODO[#Todo];CODIGO\_FUENTE.xlsm!CONSUMOS[@[Hora\_medida]]\*24+3;FALSO)) =SI(CODIGO\_FUENTE.xlsm!CONSUMOS[@[Consumo\_kWh]]>BUSCARV(CODIGO\_FUENTE.xlsm!CONSUMOS[@Periodo];CALCULOS!\$A\$12:\$F\$17;2;FALSO);BUSCARV(CODIGO\_FUENTE.xlsm!CONSUMOS[@Periodo];CALCULOS!\$A\$12:\$F\$17;5;FALSO)\*BUSCARV(CODIGO\_FUENTE.xlsm!CONSUMOS[@Periodo];CALCULOS!\$A\$12:\$F\$17;4;FALSO)\*RAIZ((CODIGO\_FUENTE.xlsm!CONSUMOS[@[Consumo\_kWh]]-BUSCARV(CODIGO\_FUENTE.xlsm!CONSUMOS[@Periodo];CALCULOS!\$A\$12:\$F\$17;2;FALSO))^2)\*\$E\$6;0)

![](_page_29_Picture_0.jpeg)

### **SIMULADOR DE OPTIMIZACIÓN (TARIFA 3.0TD-6.2TD)**

![](_page_30_Picture_25.jpeg)

![](_page_30_Picture_1.jpeg)

**por el grupo de investigación Energy Resources' Smart Management (ERESMA) de la Universidad de León**

![](_page_31_Picture_4486.jpeg)

![](_page_31_Figure_4.jpeg)

![](_page_31_Picture_0.jpeg)

#### **SIMULADOR DE OPTIMIZACIÓN TIPO 3 (TARIFA 3.0TD‐6.2TD)**

**Desarrollado por el grupo de investigación Energy Resources' Smart Management (ERESMA) de la Universidad de León**

![](_page_32_Picture_6.jpeg)

![](_page_32_Figure_2.jpeg)

![](_page_32_Picture_947.jpeg)

![](_page_32_Picture_948.jpeg)

![](_page_32_Picture_949.jpeg)

![](_page_32_Picture_0.jpeg)

# **SIMULADOR DE OPTIMIZACIÓN TIPO 4 (TARIFA 3.0TD‐6.2TD)**

**Desarrollado por el grupo de investigación Energy Resources' Smart Management (ERESMA) de la Universidad de León**

![](_page_33_Picture_6.jpeg)

![](_page_33_Picture_0.jpeg)

# **SIMULADOR DE OPTIMIZACIÓN TIPO 5 (TARIFA 3.0TD‐6.2TD)**

![](_page_33_Figure_2.jpeg)

![](_page_33_Picture_948.jpeg)

![](_page_33_Picture_949.jpeg)

![](_page_33_Picture_950.jpeg)

![](_page_34_Picture_95.jpeg)

![](_page_34_Picture_96.jpeg)

![](_page_35_Picture_734.jpeg)

![](_page_35_Picture_735.jpeg)